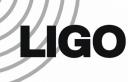

# Updates on the QUAD State Space Matlab model

**Edgard Bonilla** 

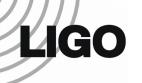

#### **Contents**

- Overview
- Some features of the model
- SVN folder for the model
- New model interface
- Adding features
- Future directions

The Matlab Model manual can be found at G1401132.

Send questions or comments to Edgard (edgard [at] stanford.edu)

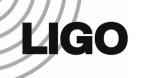

## **Overview**

- The Matlab model generates a first-principles state space model of a QUAD suspension.
- It is a very powerful tool for both commissioning and control design for the suspensions.
- It has been used by the collaboration for years.
- It now has a new interfacing structure, both for use and modification.

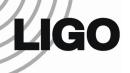

## **Some Features**

>> generate\_QUAD\_Model\_Production()
You have chosen to construct the default QUAD Model

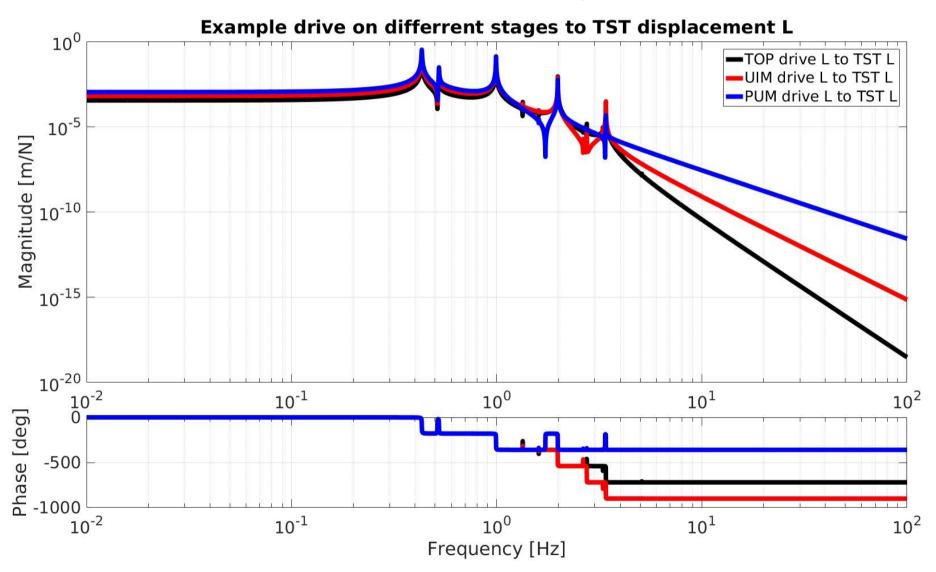

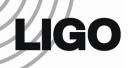

## **Some Features**

```
options.topMassDamping = 'default';
quadModel2=generate_QUAD_Model_Production(options);
```

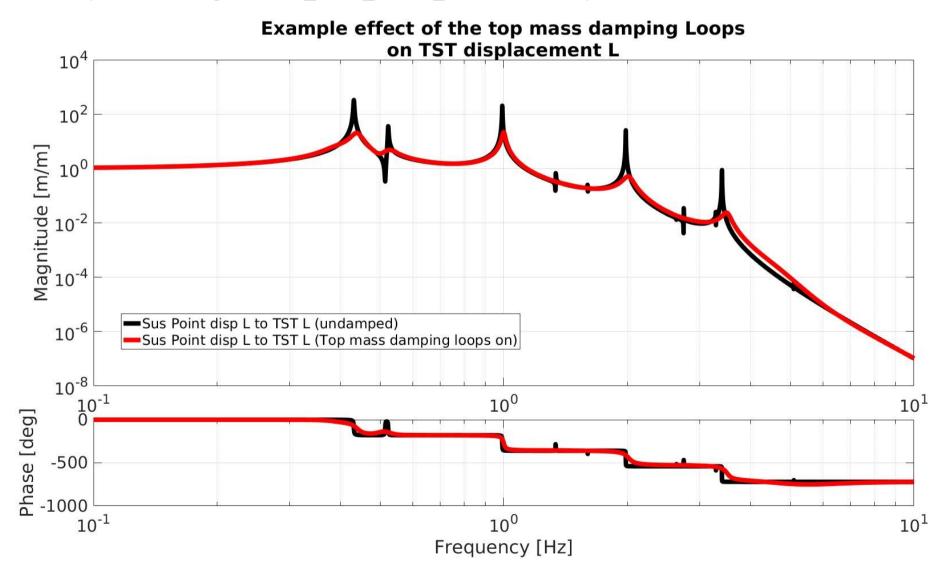

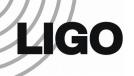

## **Some Features**

options.violinModes.fiber = 5; quadModel2=generate\_QUAD\_Model\_Production(options);

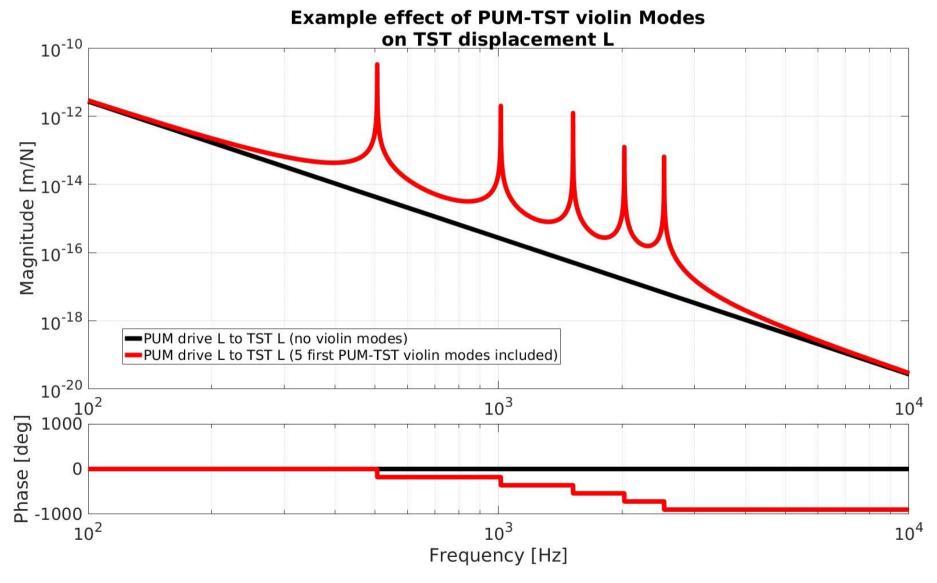

\*For a complete feature list, check G1401132.

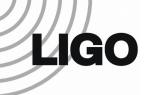

## **SVN** location

#### The model files are found in

.../SusSVN/sus/trunk/QUAD/Common/MatlabTools/QuadModel\_Production/

#### The model is compiled with the function:

generate\_QUAD\_Model\_Production.m

#### The new interfacing script for the model is:

QUAD\_Model\_input\_options\_template.m

\*More information can be found at G1401132.

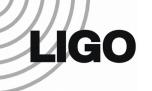

## **SVN** location

#### The model files are found in

.../SusSVN/sus/trunk/QUAD/Common/MatlabTools/QuadModel\_Production/

#### The model is compiled with the function:

generate\_QUAD\_Model\_Production.m

#### The new interfacing script for the model is:

QUAD\_Model\_input\_options\_template.m

\*More information can be found at G1401132.

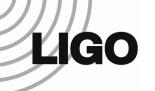

## New Interface

The interfacing script lays all the modifiable options:

```
options.importFromSites=true;

options.startTime='1185883218';

options.IFO='H1';

options.Optic='ITMX';
```

\*Excerpt from: c)QUAD\_Model\_input\_options\_template.m

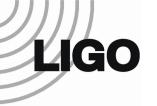

#### **New Interface**

 It doubles down as an user manual for the model options:

```
%% Damping filter options
% Can import damping from the sites or define your own damping. Importing from the sites overrides anything you have defined on your own.
%Supports any kind of filter format: zpk, ss, tf, etc...The format is converted to state space for computation, since state space permits more precise computation.
%Request damping from the sites
options.importFromSites=true;
                                  % Request to import the filters directly from the sites
                                  % [logical] / Anything different from 'false' triggers the reading from the sites
                                  % Importing from the sites sets the damping state to exactly how it is at the sites, overriding any other damping defined below
                                  % Importing from the sites includes M0 and/or R0 (aka top mass) and OL damping at L1 (aka UIM) and L2 (aka PUM).
                                  % If damping is running elsewhere at the site, it will not be included.
options.startTime='1185883218'; % Start GPS time for the request
                                  % [1xi char] The GPS time has to be specified as a string
                                  % 'live' or 'now' can be used to read within 5 min of the current time
options.IFO='H1':
                                  % Interferometer to be read.
                                  % [1xi char] / 'h1' for Hanford. 'l1' for Livingston
options.Optic='ITMX';
                                  % Suspension to be read at the site
                                  % [1xj char] / supported options: 'etmx', 'itmx', 'etmy', 'itmy'
```

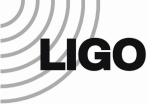

## **Adding Features**

All the models are compiled with Simulink diagrams:

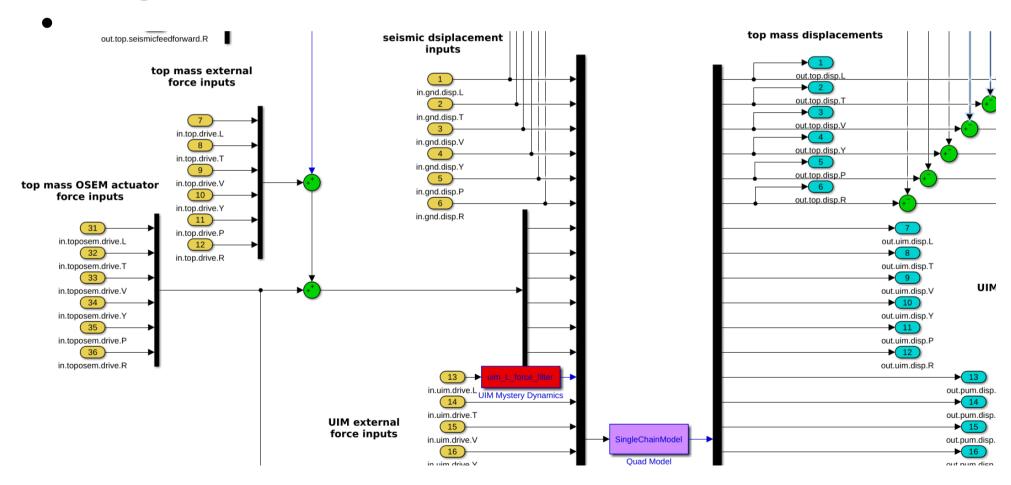

\*Excerpt from: c)Generate\_QUAD\_SingleChainUndamped.slx

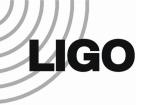

# **Adding Features**

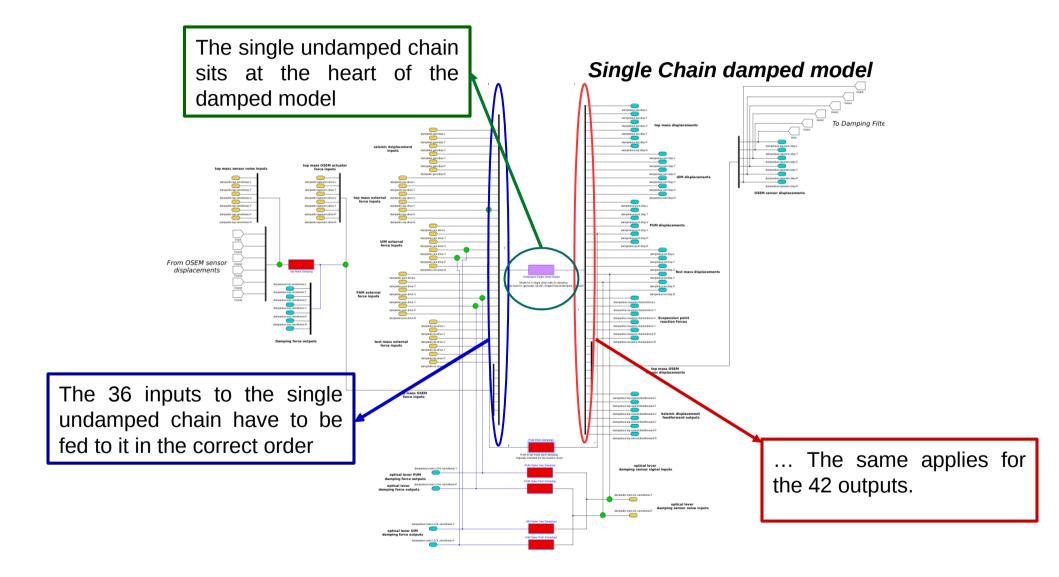

<sup>\*</sup>More information can be found at G1401132.

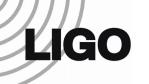

## **Future Directions**

- Continue to maintain the model. Adding features as needed.
- Bring the other Matlab suspension models to a similar state to this one.

\*The Matlab Model manual can be found at G1401132.

\*Send questions or comments to Edgard (edgard [at] stanford.edu)